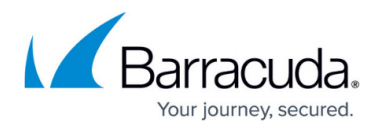

# **How to Use IPv6**

#### <https://campus.barracuda.com/doc/41115854/>

The Barracuda NG Firewall supports IPv6 along with its predecessor IPv4. By default, IPv6 is disabled and only traffic from IPv4 networks is accepted. When IPv6 is enabled, the Barracuda NG Firewall accepts both IPv4 and IPv6 traffic. IPv6 addresses can only be used via NG Admin and not via command line tools. To configure IPv6 services, you must first assign IPv6 addresses to the interfaces. IPv6 is supported for the following services:

- Firewall Service
- Virus Scanner
- DNS Service
- DHCP Service
- DHCP Relav
- Dynamic Routing: OSPF/RIP/BGP
- SNMP Service
- Mail Gateway
- NG Firewall Management

#### **In this article:**

#### **IPv6 Advantages and Address Notation**

The main advantage of IPv6 is that it provides a larger address space than IPv4.

- IPv6 uses 128-bit IP addresses, compared to 32-bit IP addresses used by IPv4.
- IPv6 supports varied addressing types (unicast, anycast, multicast, link-local, sitelocal, and global).
- IPv6 addresses can be associated with one or more interfaces.

IPv6 addresses are represented as eight 16-bit hexadecimal blocks separated by colons (:).

For example:

### FEDC:0000:0000:0000:FEDC:E4BF:0100:0010

You can omit leading zeros within each 16-bit hexadecimal block. For example, you can write 0 instead of 0000, 100 instead of 0100, and 10 instead of 0010. You can compress the zeros further with double colons (::). However, you can only use double colons once to compress an IPv6 address,

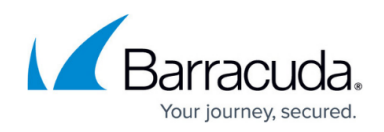

either in the beginning, middle, or end of the address.

For example:

FEDC::FEDC:E4BF:100:10 is equivalent to FEDC:0000:0000:0000:FEDC:E4BF:100:10

### **Enabling IPv6**

By default, IPv6 is disabled. To enable IPv6:

- 1. Open the **Network** page (**Config** > **Full Config** > **Box**).
- 2. Click **Lock**.
- 3. In the **IPv6** section, set **Enable IPv6** to **Yes**.
- 4. **Reboot** your Barracuda NG Firewall.

To synchronize the IPv6 configuration for Barracuda NG Firewalls that are part of a cluster in the Barracuda NG Control Center, you must enable IPv6 on all of the systems in the cluster.

#### **Assigning IPv6 Addresses**

Before configuring IPv6 services, you must assign IPv6 addresses to the interfaces.

- 1. Open the **IP Configuration** page (**Config** > **Full Config** > **Box**).
- 2. Click **Lock**.
- 3. From the **Configuration Mode** menu in the left navigation pane, click **Switch to Advanced View**.
- 4. In the **Additional IPv6 Addresses** table, add an entry for the interface. In the entry settings, specify the interface name and its IPv6 address.
- 5. Click **Send Changes** and **Activate.**
- 6. Activate the network changes on the **Control > Box** page.

You can now connect to an IPv6 network.

## Barracuda CloudGen Firewall

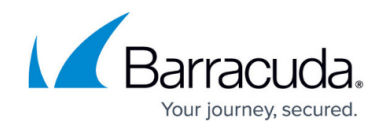

© Barracuda Networks Inc., 2019 The information contained within this document is confidential and proprietary to Barracuda Networks Inc. No portion of this document may be copied, distributed, publicized or used for other than internal documentary purposes without the written consent of an official representative of Barracuda Networks Inc. All specifications are subject to change without notice. Barracuda Networks Inc. assumes no responsibility for any inaccuracies in this document. Barracuda Networks Inc. reserves the right to change, modify, transfer, or otherwise revise this publication without notice.